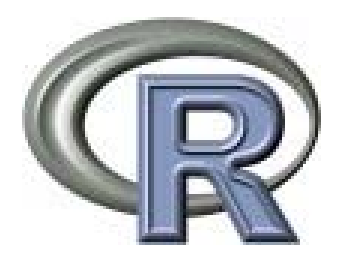

# **Reproducible Research.. Using Sweave, Knitr and Pandoc**

#### Aedín Culhane aedin@jimmy.harvard.edu

Nov 20th 2012

My R Course Website<http://bcb.dfci.harvard.edu/~aedin/>

My HSPH homepage <http://www.hsph.harvard.edu/research/aedin-culhane/>

### When issues of reproducibility arise

- ``Remember that microarray analysis you did six months ago? We ran a few more arrays. Can you add them to the project and repeat the same analysis?''
- ``The statistical analyst who looked at the data I generated previously is no longer available. Can you get someone else to analyze my new data set using the same methods (and thus producing a report I can expect to understand)?''
- ``Please write/edit the methods sections for the abstract/paper/grant proposal I am submitting based on the analysis you did several months ago.''

#### EDITORIAL

## nature genetics

#### Mostly, your results matter to others

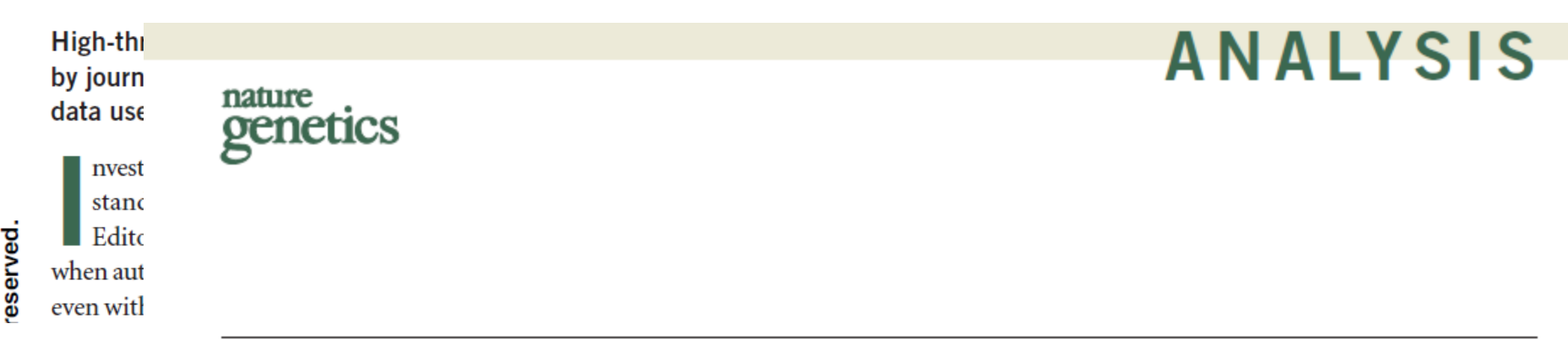

#### Repeatability of published microarray gene expression analyses

John P A Ioannidis<sup>1–3</sup>, David B Allison<sup>4</sup>, Catherine A Ball<sup>5</sup>, Issa Coulibaly<sup>4</sup>, Xiangqin Cui<sup>4</sup>, Aedín C Culhane<sup>6,7</sup>, Mario Falchi<sup>8,9</sup>, Cesare Furlanello<sup>10</sup>, Laurence Game<sup>11</sup>, Giuseppe Jurman<sup>10</sup>, Jon Mangion<sup>11</sup>, Tapan Mehta<sup>4</sup>, Michael Nitzberg<sup>5</sup>, Grier P Page<sup>4,12</sup>, Enrico Petretto<sup>11,13</sup> & Vera van Noort<sup>14</sup>

#### Repeatability of published microarray gene expression analyses

- Selected articles published in *Nature Genetics between* January 2005 and December 2006 that had used profiling with microarrays
- Of the 56 items retrieved electronically, 20 articles were considered potentially eligible for the project
- The four teams were from
	- University of Alabama at Birmingham (UAB)
	- Stanford/Dana-Farber (SD)
	- London (L) and Ioannina/Trento (IT)
- Each team was comprised of 3-6 scientists who worked together to evaluate each article.

## Results

- Result could be reproduced n=2
- Reproduced with discrepancy n=6
- Could not be reproduced n=10
	- No data n=4 (no data n=2, subset n=1, no reporter data n=1)
	- Confusion over matching of data to analysis (n=2)
	- Specialized software required and not available  $(n=1)m$
	- Raw data available but could not be processed n=2

## Reproducibility of Analysis

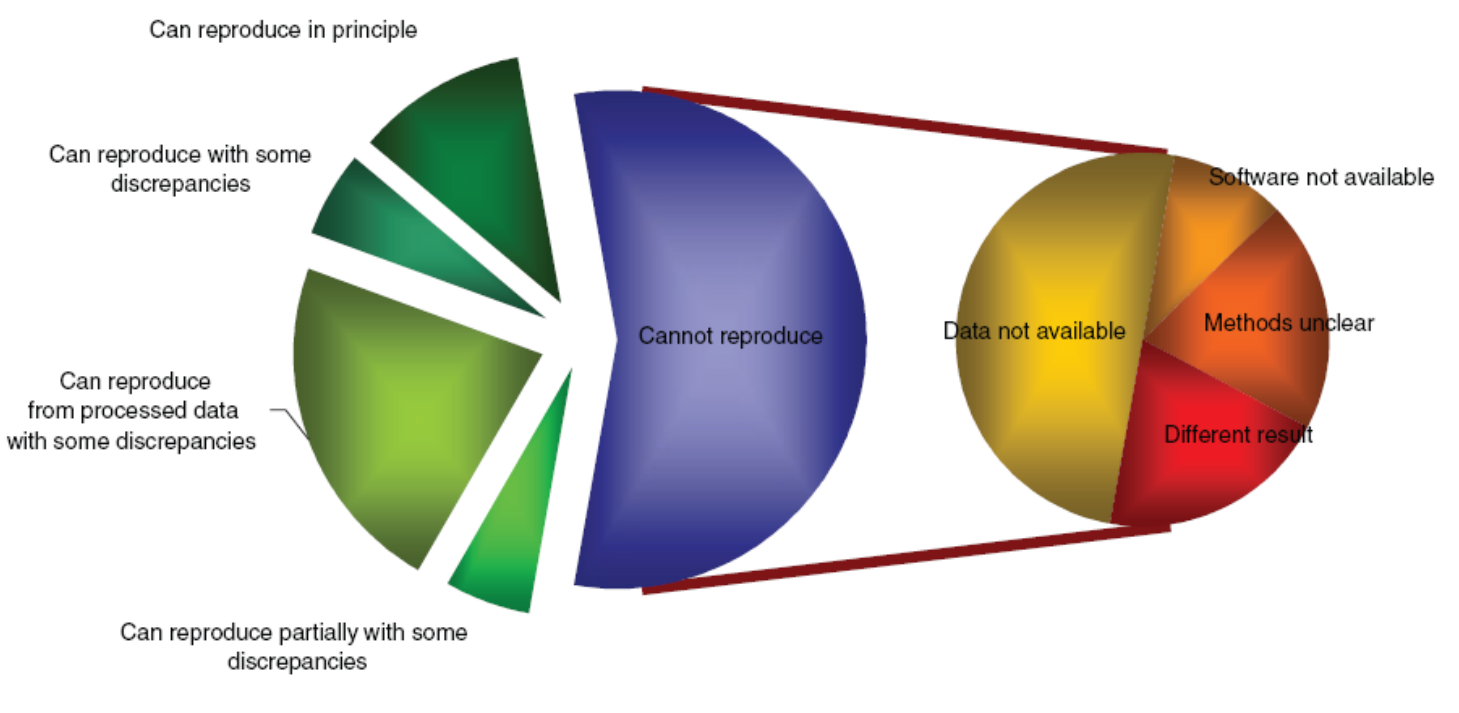

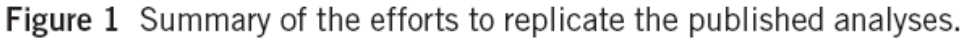

Ioannidis JP, Allison DB, Ball CA, Coulibaly I, Cui X, Culhane AC, et al, (2009) **Repeatability of published microarray gene expression Analyses**. *Nature Genetics* 41(2):149

## Reproducible Research in R

- Sweave
- Knitr
- Knitr + pandoc

# Typical  $L^{AT}$ <sub>E</sub> $X$

```
\documentclass{article}
\usepackage{times}
\begin{document}
% Article top matter
\title{How to Structure a \LaTeX{} Document}
```
Blah blah blah blah…..

\end{document} \$End of document.

http://en.wikibooks.org/wiki/LaTeX/simple.tex

### Sweave

- R embedded in Latex
- Produce pdf or html files
- R code is run each time, so you are sure the code works
- Document includes results of the code

Sweave (filename.rnw) Stangle (filename.rnw)

### Quick Start to Sweave

- Insert an R code chunk starting with  $\ll \gg \equiv$
- Terminate the R code chunk with an @ sign

<<easySweave>>=  $x \leftarrow \text{mean}(1:10)$ print(x) @

• Save LaTeX with extension ``Rnw"

## Embedding code in text

• To embed a simple R calculation within a document \Sexpr

The sum is  $\S$ expr $\{1+2\}$ 

\Sexpr{paste("result is", 2^x)}

### Sweave works in a html document

#### Create a basic html document and process with Sweave

Sweave("filename.rnw", **driver=RweaveHTML)**

**<html> <head> <title>Sweave and html</title> </head> <body>**

**Blah blah**

**<<SweaveCode>>= 1+2 sum(1:10)**

**@**

**blah blah </body> </html>**

#### Sweave.sty

• Style sheet for R code

# RStudio

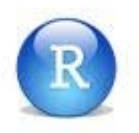

- 4 windows -Editor, Console, History, Files/plots
- Code completion
- Easy access to help (F1)
- One step Sweave pdf generation
- Searchable history
- Keyboard Shortcuts
	- [http://www.rstudio.org/docs/using/keyboard\\_shortcuts](http://www.rstudio.org/docs/using/keyboard_shortcuts)
- Nice short cut button to build Sweave docs

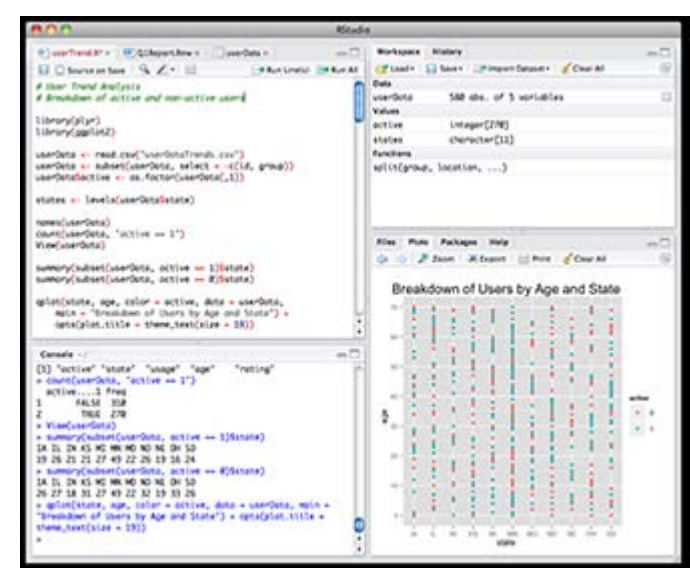

# KnitR

- **knitr** ≈ Sweave + cacheSweave + pgfSweave + weaver + R2HTML + more
- The design of **knitr** allows any input languages (e.g. R, Python and Awk) and any output markup languages (e.g. LaTeX, HTML, Markdown and reStructuredText)
- The name knitr was coined with weave in mind, and it also aims to be *neater*

## Features of knitR

- Faithful
	- knitr writes everything that you see in an R terminal by default (results, plots and warnings)
- Built-in cache
- Formatting R code.
	- Colors. Uses **format R** package to "fix code" wrap long lines, add spaces and indent, etc
- Graphics
	- over 20 graphics devices, can set size etc
- Can use custom regular expressions to parse R

# Converting Sweave Rnw to KnitR Rnw

- Very simple
- No spaces Chunk names
- results='hide' (need quotes)
- More chunk options (will review on Rstudio)

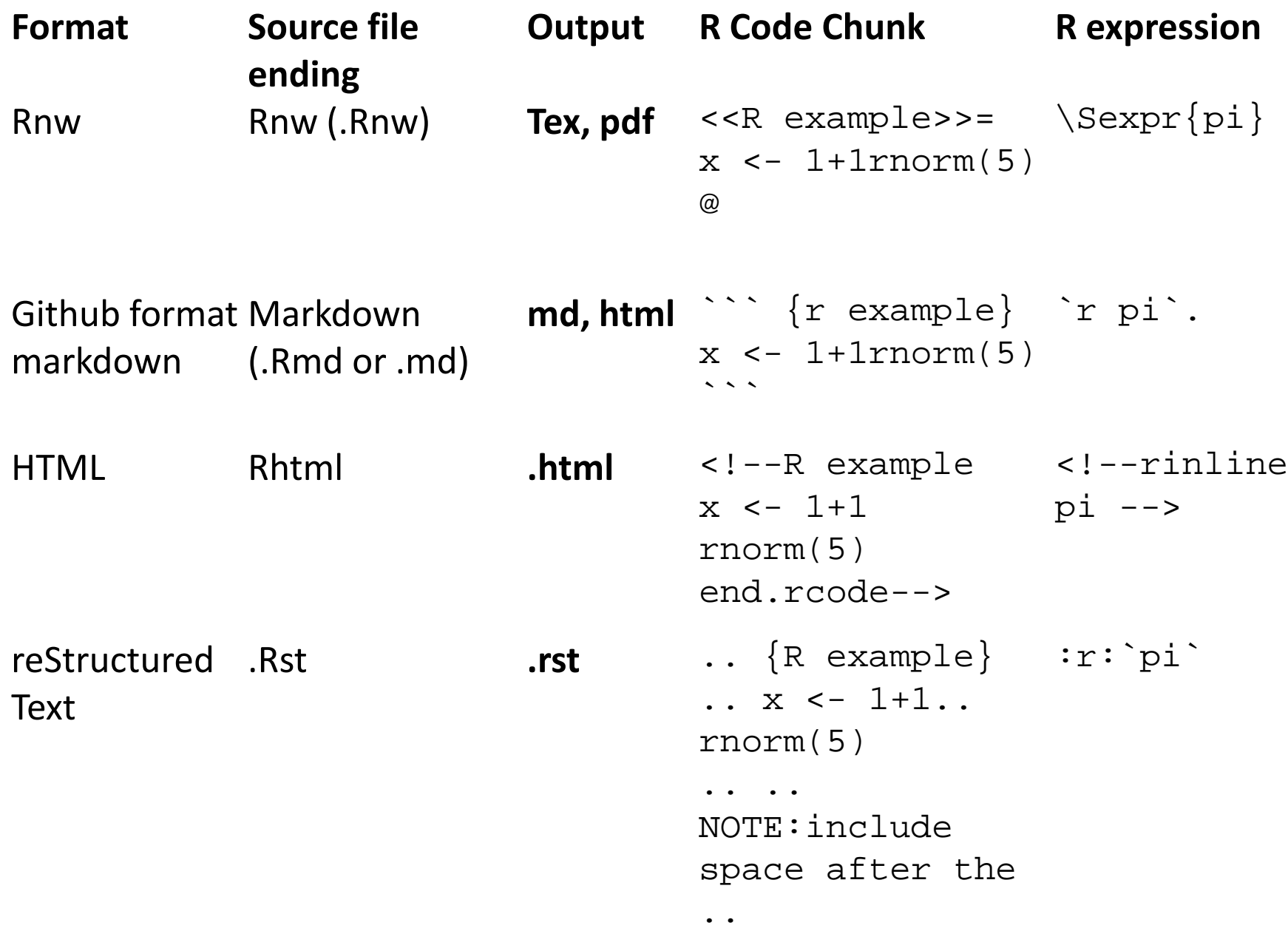

### Commands

knit("tmp.Rnw") purl("tmp.Rnw")

knit("example.Rmd") knit2html("example.Rmd") knit2pdf("example.Rmd")

## Markdown using knitR

- Markdown is not latex
- Very simple language *eg Emphasis* \*italic\* \*\*bold\*\*

**``` {r** example**}**  $x \leftarrow 1+1$ rnorm $(5)$  $\sim$   $\sim$   $\sim$ 

**```{r}** plot(1:10) hist(rnorm(1000))  $\sim$   $\sim$   $\sim$ 

#### Versatile – Converting MD with Pandoc

- Pandoc a universal document converter
	- <http://johnmacfarlane.net/pandoc/index.html>
	- Easy to convert markdown file to many formats

#### **pdf file**

```
system('pandoc -s example.md -t later -o)example.pdf")
```
#### **html file**

system("pandoc -s example.md -o example.html")

#### **OpenOffice File**

system("pandoc example.md -o example.odt")

#### **Microsoft Word**

system("pandoc example.md -o example.docx")

#### HTML5 Slides

system("pandoc -s -S -i -t dzslides - -mathjax slides.md -o slides.html")

<http://bcb.dfci.harvard.edu/~aedin/courses/ReproducibleResearch/slides.html>

## If nothing else…. 1. Organize

- Create new folder for each Project
	- Can even use Project -> new project in Rstudio
- Store scripts with incremental names – S001project.R, S002project.R etc
- In the top of the folder create a readme text file will list the scripts and what they do

# 2. Backup

- Use a document versioning system
	- eg SVN, CVS or GIT. Rstudio has simple support for SVN and GIT
- GIT
	- load packages directly from GIT into R using the devtools library function install\_github()
- If nothing else store scripts on dropbox or other auto-backup system
	- So you can revert to previous version if it goes terribly wrong

### 3. Make a package

• Easier than you think package.skeleton()

• Tutorial on my website

# Online publishing - Rpubs

- Free, from Rstudio
- Create a new R Markdown Doc – File -> New -> R Markdown.
- Click the **Knit HTML** button
- Preview click **Publish**

• **<http://rpubs.com/>**

# Online Publishing – Shiny

- R package shiny
	- Shiny allows R developers to build simple interactive Web-based interfaces for R scripts, using only R code (no JavaScript required!)
	- <http://www.rstudio.com/shiny/>

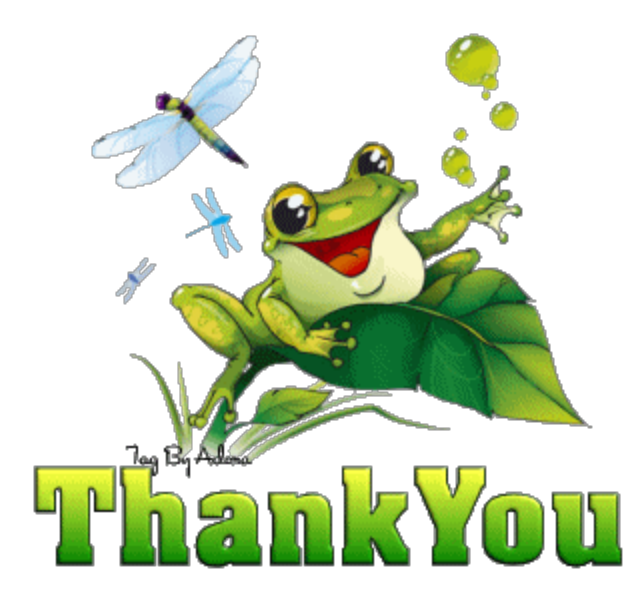

#### **Please feel free to contact me**

#### **aedin@jimmy.harvard.edu**